# Яндекс Директ (веб-интерфейс для работы через браузер)

Документация, содержащая описание процессов, обеспечивающих поддержание жизненного цикла ПО

25.05.2022

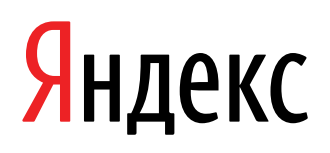

Яндекс Директ (веб-интерфейс для работы через браузер). Документация, содержащая описание процессов, обеспечивающих поддержание жизненного цикла ПО. Версия 1

Дата подготовки документа: 25.05.2022

Этот документ является составной частью технической документации Яндекса.

© 2008—2022 ООО «ЯНДЕКС». Все права защищены.

# **Предупреждение об исключительных правах и конфиденциальной информации**

Исключительные права на все результаты интеллектуальной деятельности и приравненные к ним средства индивидуализации юридических лиц, товаров, работ, услуг и предприятий, которым предоставляется правовая охрана (интеллектуальную собственность), используемые при разработке, поддержке и эксплуатации службы Яндекс Директ (веб-интерфейс для работы через браузер), включая, но не ограничиваясь, программы для ЭВМ, базы данных, изображения, тексты, другие произведения, а также изобретения, полезные модели, товарные знаки, знаки обслуживания, коммерческие обозначения и фирменные наименования, принадлежат ООО «ЯНДЕКС» либо его лицензиарам.

Использование результатов интеллектуальной деятельности и приравненных к ним средств индивидуализации в целях, не связанных с разработкой, поддержкой и эксплуатацией службы Яндекс Директ (веб-интерфейс для работы через браузер), не допускается без получения предварительного согласия правообладателя. Настоящий документ содержит конфиденциальную информацию ООО «ЯНДЕКС». Использование конфиденциальной информации в целях, не связанных с разработкой, поддержкой и эксплуатацией службы Яндекс Директ (веб-интерфейс для работы через браузер), а равно как и разглашение таковой, не допускается. При этом под разглашением понимается любое действие или бездействие, в результате которых конфиденциальная информация в любой возможной форме (устной, письменной, иной форме, в том числе с использованием технических средств) становится известной третьим лицам без согласия обладателя такой информации либо вопреки трудовому или гражданско-правовому договору.

Отношения ООО «ЯНДЕКС» с лицами, привлекаемыми для разработки, поддержки и эксплуатации службы Яндекс Директ (веб-интерфейс для работы через браузер), регулируются законодательством Российской Федерации и заключаемыми в соответствии с ним трудовыми и/или гражданско-правовыми договорами (соглашениями). Нарушение требований об охране результатов интеллектуальной деятельности и приравненных к ним средств индивидуализации, а равно как и конфиденциальной информации, влечет за собой дисциплинарную, гражданско-правовую, административную или уголовную ответственность в соответствии с законодательством Российской Федерации.

# **Контактная информация**

ООО «ЯНДЕКС» <https://www.yandex.ru> Тел.: +7 495 739 7000 Email: pr@yandex-team.ru Главный офис: 119021, Россия, г. Москва, ул. Льва Толстого, д. 16

# Содержание

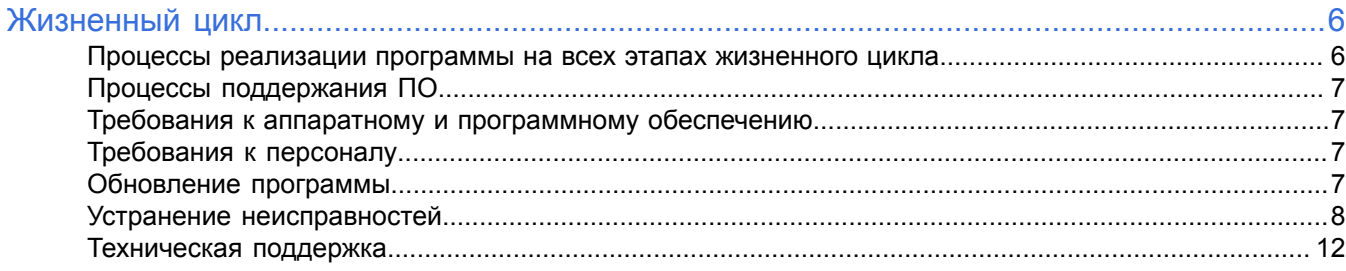

# <span id="page-5-0"></span>Жизненный цикл

# <span id="page-5-1"></span>Процессы реализации программы на всех этапах жизненного цикла

### Процессы этапа проектирования

Данные процессы выполняются менеджерами продукта и направлены на создание концепции программы, интерфейс которой позволит решить задачи пользователей продукта.

- $\bullet$ процесс анализа ниши продукта и целевой аудитории;
- процесс формирования пользовательских сценариев;
- процесс выработки требований к ПО на основе опросов пользователей, изучения аналогичных продуктов конкурентов;
- процесс оценки полезности планируемых функциональных возможностей, стоимости их разработки, влияния на архитектуру ПО, возможных рисков, необходимости локализации;
- процесс составления плана функциональных возможностей, на которые будет направлена реализация в рамках текущего цикла разработки;
- процесс оформления технического задания.

### Процессы этапа кодирования

Данные процессы выполняются разработчиками программного обеспечения, разработчиками документации и переводчиками.

- процесс реализации функциональных возможностей, описанных в техническом задании, в виде программного кода с учетом всех особенностей, выявленных на этапе проектирования;
- процесс разработки пользовательской документации, подробно и понятно описывающей эксплуатацию ПО, его настройку, устранение типичных неисправностей и частые вопросы, возникающие у пользователей в процессе эксплуатации;
- процесс локализации интерфейса программного обеспечения и пользовательской документации.

## Процессы этапа тестирования

Данные процессы выполняются инженерами тестирования в ручном и автоматическом режиме. Процессы этапа тестирования подразумевают устранение неисправностей, выявленных в течение каждого процесса.

- процесс тестирования функций, выявляющий способность ПО решать задачи, необходимые пользователям;
- процесс тестирования производительности, определяющий скорость и стабильность работы ПО под нагрузкой, его надежность и масштабируемость;
- процесс тестирования безопасности, выявляющий устойчивость к хакерским атакам и безопасное хранение данных пользователей;
- процесс тестирования локализации, проверяющий корректность перевода интерфейса на другие языки и перечня функциональных возможностей для различных стран;
	- $\bullet$ процесс тестирования совместимости с другими приложениями в браузерах Яндекс Браузер, Google Chrome, Mozilla Firefox, Safari, Opera или Microsoft Edge;
	- процесс юзабилити-тестирования, направленный на проверку удобства использования ПО.

#### Процессы этапа эксплуатации

- процесс установки ПО;
- процесс первичной настройки ПО;
- процесс эксплуатации ПО;
- процессы поддержания ПО.

# <span id="page-6-0"></span>**Процессы поддержания ПО**

Сопровождение программы Яндекс Директ на всех этапах ее жизненного цикла включает:

- помощь при установке и первичной настройке приложения;
- техническую поддержку пользователей;
- устранение неисправностей;
- плановую и внеплановую модернизацию ПО.

Описанные ниже мероприятия обеспечивают отсутствие критических сбоев и корректное функционирование ПО, его модернизацию и адаптацию к потребностям пользователя. Взаимодействие сотрудников поддержки с пользователями и другие формы обратной связи формируют пул запросов на модификацию программного обеспечения в следующем цикле разработки.

# <span id="page-6-1"></span>**Требования к аппаратному и программному обеспечению**

Для установки программы Яндекс Директ потребуется компьютер с Яндекс Браузером, Google Chrome, Mozilla Firefox, Safari, Opera или Microsoft Edge.

# <span id="page-6-2"></span>**Требования к персоналу**

Для эксплуатации программы не требуется специальных знаний. Достаточно работать с компьютером на уровне пользователя.

Чтобы обеспечивать поддержку программы Яндекс Директ, необходим специалист, обладающий умениями и навыками:

- эксплуатации браузеров: Яндекс Браузер, Google Chrome, Mozilla Firefox, Safari, Opera или Microsoft Edge;
- владения инструментами разработки и отладки программного обеспечения для браузеров: Яндекс Браузер, Google Chrome, Mozilla Firefox, Safari, Opera или Microsoft Edge;
- установки, обновления и удаления браузеров: Яндекс Браузер, Google Chrome, Mozilla Firefox, Safari, Opera или Microsoft Edge с помощью официальных сайтов разработчиков;
- поиска решения проблемы в Справке Яндекс Директ, размещенной по адресу [https://yandex.ru/support/](https://yandex.ru/support/direct/index.html) [direct/index.html](https://yandex.ru/support/direct/index.html);
- общения со службой поддержки Яндекс Директ.

# <span id="page-6-3"></span>**Обновление программы**

#### **Модернизация программы на стороне сервиса**

Программа участвует в непрерывном процессе модернизации. Предпосылками к модернизации служат:

- устранение неисправностей, полученных в ходе эксплуатации;
- улучшение существующих функциональных возможностей приложения;
- дополнение перечня функциональных возможностей новыми функциональными возможностями, необходимость которых определяется в ходе этапа проектирования.

#### **Получение пользователем модернизированной версии программы**

Актуальная версия программы доступна для пользователя по ссылке <https://direct.yandex.ru>.

# <span id="page-7-0"></span>**Устранение неисправностей**

#### **Устранение проблем на стороне сервиса**

Неисправности, возникающие в программе и выявляющиеся на этапе эксплуатации, устраняются в регулярном режиме по следующему алгоритму:

- **1.** Детектирование неисправности путем получения сообщения о неисправности в обращениях от пользователей, а также путем тестирования.
- **2.** Воспроизведение неисправности инженерами тестирования в различных программных и аппаратных окружениях.
- **3.** Устранение неисправности на уровне кода.
- **4.** Тестирование неисправности в автоматическом или ручном режиме.
- **5.** Модернизация программы и публикация новой версии программы в открытый доступ.

#### **Устранение проблем на стороне пользователя**

Некоторые проблемы, возникающие в программе, появляются по причине некорректных настроек программы. Такие проблемы пользователь может решить самостоятельно по инструкциям, представленным ниже.

#### **Модерация новой версии объявления**

Пока новая версия объявления не пройдет модерацию, Директ будет показывать его старый вариант (со старыми ключевыми фразами, ставками и корректировками). Под объявлением рядом со статусом модерации будет сообщение о том, что в настоящий момент показывается предыдущая версия объявления.

После принятия объявления модератором предыдущий вариант будет автоматически заменен на новый. В объявлении может быть отклонена только часть ключевых фраз. Если при этом сам текст объявления принят, то оно начнет показываться по принятым фразам. В этом случае у объявления покажется статус «Часть фраз отклонена».

Если в ожидании модерации вы остановили показ старого объявления, не забудьте включить показы после прохождения модерации. После изменения вашего объявления в его статистике будет показываться только новый вариант текста, а список фраз в статистике будет включать только новые фразы.

Если новая версия объявления не прошла модерацию, а показ старой версии был остановлен, при возобновлении показов объявление будет перемещено на вкладку «Отклоненные». Показов старой версии не будет. Внесите необходимые изменения и отправьте новую версию объявления на модерацию.

#### **Как увеличить показы**

- включите показы в [сетях;](https://yandex.ru/support/direct/strategies/manual-strategy.html#manual-strategy__yan-settings)
- измените [расписание](https://yandex.ru/support/direct/efficiency/timetargeting.html#timetargeting) показов, расширьте [географию;](https://yandex.ru/support/direct/efficiency/geotargeting.html#geotargeting)
- проверьте, как работают ключевые фразы.
- включите [автотаргетинг](https://yandex.ru/support/direct/impression-criteria/autotargeting.html). Ориентируясь на текст вашего объявления и рекламируемую страницу сайта, система будет выбирать подходящие поисковые запросы и показывать по ним ваши объявления;
- измените ставки. Повышение ставок позволит вашим объявлениям чаще выигрывать аукцион и отбираться для показа;
- измените настройки выбранной стратегии. Например, увеличьте бюджет, так как заданные ограничения не позволяют выигрывать аукцион.

#### **Объявление не показывается**

Чаще всего прошедшее модерацию объявление не показывается по этим причинам:

#### **Нет денег на общем счете или счете кампании**

Проверьте остаток на общем счете или счете кампании.

Возможно, на счете мало или нет денег, хотя в статистике не указан расход. Статистика в отчетах и остаток на счете обновляются с разной периодичностью, и во время активной работы кампании может появиться разница, особенно если расход по кампании быстрый.

Таким образом, на момент просмотра статистики вы могли потратить деньги, а данные по показам, кликам и затратам еще не успели обновиться в отчетах.

Перед тем, как начать анализировать затраты с помощью отчетов, убедитесь, что данные актуальны: время их обновления указывается в левом нижнем углу отчета (метка **Обновлено**).

#### **Не завершилась активизация объявлений**

Если вы меняли настройки кампании, стратегии или отдельные объявления, то во время активизации показы будут идти с использованием прежних настроек: системе нужно применить внесенные изменения. Активизация при этом длится до 180 минут (см. п. 3.12.1 [Правил](https://yandex.ru/legal/direct_display_rules/) показа).

Активизация начинается после поступления денег на счет, если до этого был нулевой баланс и кампания была неактивна.

#### **Установлены слишком низкие ставки**

Показов на первой странице может не быть, если вы вручную установили ставки по ключевым фразам ниже минимальной цены за клик (работает стратегия «Ручное управление ставками») или система установила такие ставки, когда работали автоматические стратегии (см. п. 3.10.1 [Правил](https://yandex.ru/legal/direct_display_rules/) показа).

Вы можете проверить, идут ли показы объявления на других страницах. Для этого на странице поиска в блоке с количеством найденных результатов нажмите ссылку **Показать все** (рядом со ссылкой **Дать объявление**) — вы перейдете на страницу со всеми объявлениями по запросу.

#### **Установлено слишком низкое соотношение дневного бюджета или остатка на счете к ставкам**

Оцените соотношение дневного бюджета или остатка на счете к ставкам. Если их хватает всего на несколько кликов, показы могут быть нестабильны.

Лучше увеличить бюджет или уменьшить ставки.

#### **Объявление не прошло или частично прошло модерацию**

Объявление не показывается, пока полностью не пройдет модерацию.

Если вы изменили объявление и оно отправилось на проверку, но еще не прошло модерацию до конца, то будет показываться старая версия объявления, даже если в интерфейсе вы видите новую.

#### **Объявление приостановлено мониторингом доступности сайта**

Мониторинг отслеживает доступность сайта, запрашивая только главную страницу. Объявления отключаются, если сайт был недоступен более 15 минут. Когда сайт снова заработает, показы автоматически возобновятся.

Главная страница проходит мониторинг несколько раз в день автоматически. Количество проверок зависит от посещаемости сайта, и вручную указать их точное количество или время невозможно.

Если при проверке сайт недоступен, он отключается не сразу: робот возвращается на страницу с повторной проверкой и, если в этот момент сайт все еще недоступен, показы останавливаются.

После отключения объявления мониторинг сайта продолжается. Если при следующей проверке он становится доступен, показы возобновляются.

Если ваш сайт стал доступен, но показы не восстановились, подождите: робот обойдет сайт и возобновит показы.

Если сайт давно доступен, однако робот не возобновляет показы, вы можете отключить работу мониторинга в параметрах кампании.

#### **Показы приостановлены настройками дневного или недельного бюджета**

Проверьте, нет ли в кампании предупреждений:

- «Недельный бюджет временно приостановил показ объявления»
- «Показы приостановлены по дневному ограничению»
- «Показы приостановлены по дневному ограничению общего счета»

Если вы увидели такие предупреждения, измените настройки бюджета кампании, чтобы возобновить показы.

#### **Вы остановили кампанию или объявление вручную**

Проверьте статусы кампаний и объявлений. Возможно, вы вручную остановили кампанию или объявление, поэтому по нему не идут показы. Нажмите кнопку **Возобновить показы**.

#### **Объявления в кампании остановлены на этапе модерации**

Проверьте статус объявлений на странице кампании: возможно, все или часть объявлений находятся на вкладке **Остановленные**. Согласно п. 3.5.8. Оферты на оказание [услуг «Яндекс](https://yandex.ru/legal/oferta_direct/) Директ», во время проверки объявлений робот может остановить их.

После того, как объявления одобряются на модерации, они остаются на вкладке **Остановленные**, и вам необходимо вручную возобновить показы.

#### **Показы кампании приостановлены по расписанию временного таргетинга**

Проверьте расписание временного таргетинга с учетом выбранного вами часового пояса в параметрах кампании. Для этого перейдите на страницу **Редактирование кампании** и раскройте блок **Расписание показов**.

#### **Указана более поздняя дата начала кампании**

Проверьте дату начала кампании в параметрах и при необходимости измените ее.

#### **Объявление признано сходными с другими**

Если по ключевой фразе задана ставка, которой достаточно для показа на первой странице, но по запросу вы не можете найти свое объявление в выдаче, возможно, что ваше объявление признано сходным с другим объявлением (см. п. 3.11 [Правил](https://yandex.ru/legal/direct_display_rules/) показа).

Сходными признаются объявления (в том числе разных рекламодателей), которые одновременно:

- имеют одни и те же или сходные товары и услуги, которые рекламируются и продаются в одном регионе;
- размещаются по одинаковым или пересекающимся ключевым фразам;
- содержат ссылки на один и тот же или сходные сайты рекламодателей.

Если ваше объявление признано сходным с другими, то оно может не показываться.

Если у вас есть подозрения, что объявление признано сходным, вы можете уточнить информацию, отправив запрос в отдел клиентского сервиса через форму обратной связи .

#### **В кампании много недействительных кликов**

В Директе работает защита от преднамеренного скликивания. Те клики, которые признаются недействительными на первом этапе проверки (онлайн-фильтрация), отфильтровываются автоматически. Вы не оплачиваете их. Подробнее о системе в статье «Технологии [изнутри: ¡No pasarán! — фильтрация](https://yandex.ru/adv/news/tekhnologii-iznutri-no-pasaran-filtratsiya-sklika) склика» .

Статистика кампании всегда проверяется повторно (офлайн-фильтрация): система анализирует клики, предварительно засчитанные в статистику кампании после прохождения онлайн-фильтрации. В результате этой проверки часть кликов также может быть отфильтрована. Количество кликов, отсеянных системой защиты от скликивания за определенный период, можно посмотреть в Мастере отчетов в строке **Недействительные клики**.

Если во время повторной проверки обнаружатся недействительные клики, деньги за них вернут. Об этом придет уведомление на электронную почту, указанную в параметрах кампании.

Клики анализируются по большому числу параметров, поэтому решение об их добросовестности принимается с небольшой задержкой. В момент проверки система «блокирует» сумму, равную стоимости проверяемого клика. При этом в интерфейсе Директа списание не отображается.

При попытке склика число «плохих» кликов может быть в разы больше «хороших», поэтому в некоторые моменты «заблокированная» сумма достигает размера остатка на счету кампании. В этот момент система решает, что денег на счету больше нет, и прекращает показы. После того, как все клики проверяются и признаются недействительными, деньги разблокируются и показы снова начинаются.

Зайдите в Мастер отчетов и оцените количество учтенных и отфильтрованных кликов за нужный день. Если отфильтрованных кликов намного больше, чем учтенных, оцените примерный потенциальный расход на эти клики. Для этого умножьте количество отфильтрованных кликов на среднюю цену клика. Сравните остаток на счете кампании или на общем счете с потенциальными тратами на отфильтрованные клики.

Минимизировать число остановок из-за недействительных кликов может снижение ставки, а также большая сумма на счете кампании (либо большая сумма ограничения дневного бюджета общего счета, если он установлен), чтобы при временной блокировке денег был достаточный остаток на счете для продолжения показов.

#### **Некорректное использование минус-фраз**

#### **В минус-фразах для фразы, группы объявлений или кампании есть стоп-слова (чаще всего это предлог), которые используются в ключевой фразе**

К примеру, вы установили ключевую фразу *станок для вязания*и минус-фразу *-!для*. Тогда по запросу *станок для вязания* показов не будет, а показы по запросу без предлога (*станок вязание*) — будут.

Рекомендуем убирать предлоги из списка минус-фраз.

Если минус-слово *-!для* находится в единых минус-фразах кампании или группы объявлений, то его можно не удалять — достаточно зафиксировать предлог во фразе оператором: *станок +для вязания*. В таком случае минус-слово *-!для* игнорируется для этой фразы, и показы с предлогом осуществляются корректно.

#### **В минус-фразах есть числа с двумя и более точками**

Директ обрабатывает только первую точку среди ряда цифр, последующие точки заменяются на пробел.

Например, ключевая фраза *гильза защитная -6.236.003* равнозначна фразе *гильза защитная 003 -6.236*, то есть по запросу *гильза защитная 003* показы будут идти.

#### **В минус-фразах есть слова или фразы с операторами, совпадающие с ключевой фразой рекламодателя**

Например, вы установили ключевую фразу *московская биржа* и минус-фразу *-"московская биржа"*. Тогда по точному запросу *московская биржа* показов не будет, но по запросу *московская биржа расписание* показы будут идти.

Или вы установили ключевую фразу *ЧОП весна* и минус-фразу *-"ЧОП ЧОП"*. В минус-фразах с оператором " " повторяющиеся слова склеиваются (здесь — в *-"ЧОП"*), и показов по запросу *ЧОП весна* не будет.

#### **В минус-фразах есть числа с двумя и более точками**

Директ обрабатывает только первую точку среди ряда цифр, последующие точки заменяются на пробел.

Например, ключевая фраза *гильза защитная -6.236.003* равнозначна фразе *гильза защитная 003 -6.236*, то есть по запросу *гильза защитная 003* показы будут идти.

#### **В минус-фразах есть слова или фразы с операторами, совпадающие с ключевой фразой рекламодателя**

Например, вы установили ключевую фразу *московская биржа* и минус-фразу *-"московская биржа"*. Тогда по точному запросу *московская биржа* показов не будет, но по запросу *московская биржа расписание* показы будут идти.

Или вы установили ключевую фразу *ЧОП весна* и минус-фразу *-"ЧОП ЧОП"*. В минус-фразах с оператором " " повторяющиеся слова склеиваются (здесь — в *-"ЧОП"*), и показов по запросу *ЧОП весна* не будет.

#### **Ключевая фраза содержит название региона, при этом в регионы показа он не включен**

Проверьте, какой регион показа задан в настройках кампании или группы.

Например, если в ключевой фразе указано: *купить дом в московской области*, а в качестве региона показа задана только Москва (без области), то показов не будет.

Также проверьте, включен ли в параметрах кампании **Расширенный геотаргетинг**. Если да, то рекомендуем его отключить.

#### **Понижающие корректировки исключают определенную аудиторию**

В кампании или группе объявлений могут быть заданы понижающие или исключающие корректировки ставок на определенную аудиторию. Возможно, вы попадаете под эти корректировки и не видите объявления в выдаче.

#### **Регион проверки не входит в заданный геотаргетинг в кампании**

Проверьте, входит ли регион, заданный или выбранный в настройках браузера, в список регионов показа объявления.

Также проверьте, не исключен ли город, в котором вы проверяете показы, из геотаргетинга кампании.

Например, если вы проверяете показы в Москве, а они настроены на Московскую область, в которой исключен крупный город Москва, то показов объявления в ней не будет.

#### **Есть предупреждения об ограничениях**

Возможно, под группой объявлений есть предупреждения об ограничениях:

- законодательные ограничения показов показы и на поиске, и в сетях ограничиваются;
- ограничения для трагической или взрослой тематики не будет показов в сетях;
- ограничения показов по интересам пользователя и условиям подбора аудитории не будет показов в сетях по поведенческому таргетингу и ретаргетингу.

#### **Ключевые фразы относятся к трагической тематике**

Проверьте, относится ли фраза к трагической тематике.

Если относится, то нужно все фразы заключить в кавычки. Тогда показы объявлений на поиске будут, но только по запросу, который полностью совпадает с ключевой фразой (без дополнительных слов).

#### **Показы на поиске запрещены**

Убедитесь, что при стратегии **Ручное управление ставками** показы на поиске не запрещены.

#### **Ключевая фраза содержит опечатки или случайные латинские буквы**

Проверьте ключевые фразы.

Например, если в ключевой фразе буква набрана латиницей, а в запросе кириллицей, то показа не будет (такое чаще всего происходит с буквой С).

#### **Изменить адрес для уведомлений**

Электронный адрес для уведомлений необходимо изменить в настройках пользователя и на странице редактирования кампании.

- Настройки пользователя на странице **Мои кампании** нажмите на логин и выберите **Мои настройки**. В поле **Адрес эл. почты для автоматических уведомлений** добавьте новый адрес и сохраните изменения. Если нужный адрес уже зарегистрирован в качестве адреса для уведомлений, выберите его. Уведомления отправляются не на все зарегистрированные адреса, а только на тот, который выбран в настоящий момент.
- Страница редактирования кампании в блоке **Дополнительные настройки** → **Уведомления** → **Почтовые уведомления** укажите новый адрес электронной почты и подтвердите изменения.

#### **Настроить уведомления на два разных адреса**

Для того чтобы получать уведомления на два разных адреса, вы можете указать один из них в качестве основного в настройках пользователя, а другой — на странице редактирования рекламной кампании.

Как это сделать, описано выше, в блоке **Изменить адрес для уведомлений**.

#### **Отписаться от уведомлений Яндекс Директа**

Полностью отписаться от уведомлений Яндекс Директа технически невозможно. Мы считаем, что для поддержания нормального течения рекламной кампании важно своевременно уведомлять рекламодателя о движении его средств, а также о результатах проверки объявлений.

#### **Внезапно поменялся интерфейс**

Страницы сервиса могут отображаться некорректно из-за приложений, блокирующих рекламу, например **AdBlock** или **AdBlockPlus**. Если вы не можете начать работу из-за изменения интерфейса (например, перейти к редактированию кампании), попробуйте отключить такое приложение:

- Инструкция для [Mozilla Firefox](https://support.mozilla.org/ru/kb/udalenie-dopolnenij#w_ouj-aajksiuau-auaniailia-i-aiko)
- Инструкция для [Google Chrome](https://support.google.com/chrome/answer/113907?hl=ru)

Если вы не хотите полностью отключать приложение, вы можете запретить его только для конкретной страницы. Для этого выполните следующие действия:

- **1.** Нажмите значок приложения на панели браузера.
- **2.** Из списка выберите опцию **Отключить только на этой странице**.

#### **Не получается добавить изображение**

Изображение нельзя добавить, если вы заходите в Директ с мобильного устройства. Пожалуйста, добавляйте изображения с десктопа или ноутбука.

Пожалуйста, подробно опишите сложности, которые возникли при добавлении изображения. По возможности приложите скриншот.

#### **Реальная статистика не совпадает с прогнозом**

Количество реальных показов и кликов в кампании, а также расход средств могут отличаться от прогнозируемых значений, поскольку при прогнозе учитываются только показы на основном Поиске Яндекса. В частности, инструменты Прогноз [бюджета](https://direct.yandex.ru/registered/main.pl?cmd=advancedForecast) и [Подбор](https://wordstat.yandex.ru/) слов не учитывают настройки временного таргетинга и показы объявлений в сетях.

#### **Статистика Директа не совпадает с отчетами Метрики**

Статистику Директа имеет смысл сравнивать только со [специальными](https://yandex.ru/support/metrica/general/direct.html) отчетами Метрики по Директу, так как Метрика учитывает все визиты на сайт, а Директ — только клики по объявлениям.

#### **Не совпадает количество визитов и кликов**

Различия возможны по следующим причинам:

- вы не привязали счетчики Метрики к некоторым рекламным кампаниям;
- в Директе и в Метрике вы сравниваете разные модели атрибуции;
- в браузере, операционной системе или на прокси-сервере посетителя сайта установлен блокировщик рекламы, который может блокировать загрузку счетчиков (например, Adblock);
- посетитель покинул сайт раньше, чем счетчик успел загрузиться;
- вы добавили к объявлениям виртуальную визитку, клики по ней не приводят к посещению вашего сайта.

#### **В статистике Директа я вижу одни данные Метрики, а в своем счетчике — другие**

В статистику Директа из Метрики попадает глубина просмотра, показатели конверсии и стоимость целей. Если на вашем сайте установлено несколько счетчиков, то в Метрике эти данные рассчитываются для каждого счетчика отдельно, а в Директе — суммарно по всем счетчикам.

#### **Почему мало показов в геосегменте, для которого установлена повышающая корректировка ставок?**

Возможно, вы используете низкочастотные ключевые фразы, и вероятность показа для выбранного сегмента Аудиторий на основе данных о геолокации даже при повышающей корректировке ставки небольшая. Подберите ключевые фразы с более высокой частотой показа, если хотите увеличить показы в выбранном геосегменте.

Кроме того, конкуренты могли повысить ставки, и вашей ставки с повышающей корректировкой недостаточно, чтобы объявления выигрывали аукцион. Измените ставки, и вы сможете чаще выигрывать аукцион и отбираться для показа.

# <span id="page-11-0"></span>**Техническая поддержка**

Техническая поддержка пользователей и специалистов по обслуживанию подразумевает консультации по следующим вопросам:

- установка;
- пользовательские настройки;
- использование программного обеспечения Яндекс Директ;
- поддержание жизненного цикла;
- устранение ошибок в работе;
- обновление и модернизация;
- устранение последствий некорректного обновления;
- прочие вопросы, прямо или косвенно связанные с работой программы.

Перечень вопросов и разделов, по которым проводится консультативная поддержка, а также количество каналов коммуникации, могут варьироваться в зависимости от соглашений между участниками процесса. Если у вас остались вопросы или возникли проблемы с работой программы, обратитесь в отдел клиентского сервиса одним из следующих способов:

- •
- 

В правом верхнем углу нажмите и задайте вопрос специалисту Директа.

- В программе внизу слева нажмите **Отдел клиентского сервиса**. В открывшемся окне в меню слева выберите **Обратная связь**, нажмите кнопку **Обратиться в отдел клиентского сервиса.** Выберите **Написать через форму обратной связи**, заполните поля формы и нажмите **Отправить.**
- В программе внизу слева нажмите **Отдел клиентского сервиса**. В открывшемся окне в меню слева выберите **Обратная связь**, нажмите кнопку **Обратиться в отдел клиентского сервиса.** Выберите **Позвонить**, свяжитесь со специалистом по одному из указанных телефонов.